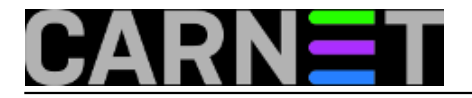

# **USB printer traži mrežu (1. dio )**

U našim uvjetima poslovanja

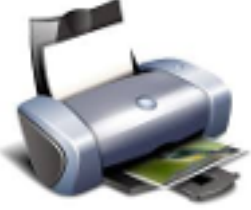

često je kod kupovanja PC periferije presudna cijena. Zbog sve manjih budžeta, često se traži da se kupi što jeftinija oprema, ali se naknadno to jeftinije često pokaže skuplje. Zapravo, za mirnu budućnost uvijek je bolje gledati skuplje rješenje. U našem primjeru, pri kupovini printera za računalo iz referade cijenom je bio najprihvatljiviji *Samsung Mono Laser USB*. Druge namjene osim printanja s računala se nisu spominjale. Mrežni printer postoji u drugom uredu gdje se printaju radni materijali i sigurno nije dobro da potvrde sa osobnim podacima studenata nađu u snopu sa nekim testovima za ispit. USB printer će se koristiti samo za dokumente vezane uz referadu i trebaju ostati u referadi do uručenja.

U međuvremenu se zaključilo da bi studentske potvrde mogao ispisivati print server za ISVU, te tako smanjiti gužvu na šalteru referade. Eh, sad bi dobro došla opcija mrežnog printera, no kupljen je printer samo s USB priključkom. Stalno upaljeno računalo u referadi kao server nije nam opcija. Prvi *mono laser* model s mrežnim priključkom je oko 1000 kn. Isto tako, postojeći mrežni printeri nisu opcija da dokumenti sa osobnim podatcima završe na nečijem stolu za koga to nije namijenjeno (GDPR). *Samsung USB* printer je još relativno "nov" i uloženo je u kupovinu novog bubnja, čini se isplativo potražiti neko *do it yourself* rješenje.

Pa idemo potražiti *low budget print server* i što se u tom pogledu nudi. Na pamet nam pada *Raspberry Pi* i neki *linux print server*. Kada zbrojimo računalnu ploču, kućište, napajanje i SD karticu iznos se penje preko 500 kn. Da li se može koristiti za namjenu ISVU printanja? Ne znamo, pa moramo testirati. Za tu namjenu će poslužiti *Cubietruck, kojega smo* već opisivali u člancima. Kako su *[Armbian](https://docs.armbian.com/)* [1] i*[Raspbian](https://www.raspberrypi.org/downloads/raspbian/)* [2] bazirani na *Debian Stretchu*, konfiguracija i rad servera bi bili identični. Krenimo s testiranjem.

Pokrenuli smo *Armbian.* 

### $\frac{1}{2}$  ,  $\frac{1}{2}$  ,  $\frac{1}{2}$  ,  $\frac{1}{2}$  ,  $\frac{1}{2}$  ,  $\frac{1}{2}$  ,  $\frac{1}{2}$  ,  $\frac{1}{2}$  ,  $\frac{1}{2}$  / \_\_\_| \_| |\_\_ (\_) \_\_\_| |\_ \_ \_\_ \_ \_ \_\_\_| | \_\_  $\sqrt{1 - |}$ | |\_\_| |\_| | |\_) | | \_\_/ |\_| | | |\_| | (\_\_| < \\_\_\_\\_\_,\_|\_.\_\_/|\_|\\_\_|\\_\_|\\_|\_| \\_\_,\_|\\_\_|\_|\\_\

Welcome to ARMBIAN 5.38 stable Debian GNU/Linux 9 (stretch) 4.14.15-sunxi System load: 0.22 0.21 0.14 Up time: 9 min Memory usage: 2 % of 2011MB IP: 192.168.1.85 CPU temp: 28°C Usage of /: 18% of 7.3G [ 0 security updates available, 45 updates total: apt upgrade ] Last check: 2018-04-19 12:14 [ General system configuration (beta): armbian-config ] Last login: Thu Apr 19 12:13:37 2018 from 192.168.88.71

Instaliramo *CUPS/Printer* sharing server, koji prem[a dokumentaciji](https://wiki.archlinux.org/index.php/CUPS/Printer_sharing) [3] može posluživati *Windows* klijente kao npr. naš ISVU printer ili računalo iz referade.

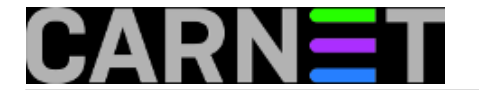

#apt-get install cups

Da naš server sluša zahtjeve sa drugih računala zakomentiramo retke za *localhost* i dodamo u */etc/cups/cupsd.conf* kao u našem primjeru dio.

```
#Listen localhost:631
#Listen Port 631
Listen 192.168.1.85:631
```
Za omogućavanje udaljenog korištenja preko mreže i pristupa administraciji sa drugih računala treba pokrenuti.

#cupsctl --remote-admin

Restartamo *cups server* i provjerimo koji su portovi otvoreni.

\$nmap 192.168.1.85 Starting Nmap 5.21 ( http://nmap.org ) at 2018-11-05 11:09 CET Nmap scan report for 192.168.1.85 Host is up (0.0014s latency). Not shown: 998 closed ports PORT STATE SERVICE 22/tcp open ssh 631/tcp open ipp

Pokrenemo administratorsko sučelje na adresi *https://192.168.1.85:631/admin/* i prijavljujemo se kao *root* korisnik *Debian* sustava. *Cups server* prepoznaje sve mrežne printere na lokalnoj mreži.

```
Add Printer 
Add Printer
Local Printers: Serial Port #1 
Serial Port #3 
Discovered Network Printers: 
    NRG MP 2501 (NRG MP 2501)
    RICOH Aficio MP 301 (RICOH Aficio MP 301) 
    HP LaserJet Professional P1606dn (HP LaserJet Professional P1606dn) 
    NRG MP 2001 (NRG MP 2001) 
Other Network Printers: Internet Printing Protocol (ipp) 
Backend Error Handler 
Internet Printing Protocol (ipps) 
Internet Printing Protocol (ipp14) 
Internet Printing Protocol (http) 
LPD/LPR Host or Printer 
AppSocket/HP JetDirect 
Internet Printing Protocol (https)
```
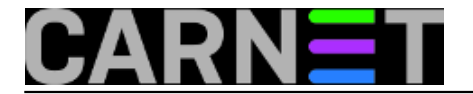

Priključimo 2 USB printera na *Cubietruck,* te ih preko *Cups Administration* s *Add Printer* poslužimo preko mreže, kako bi ih mogli testirati. Na adresi *https://192.168.1.85:631/printers* imamo:

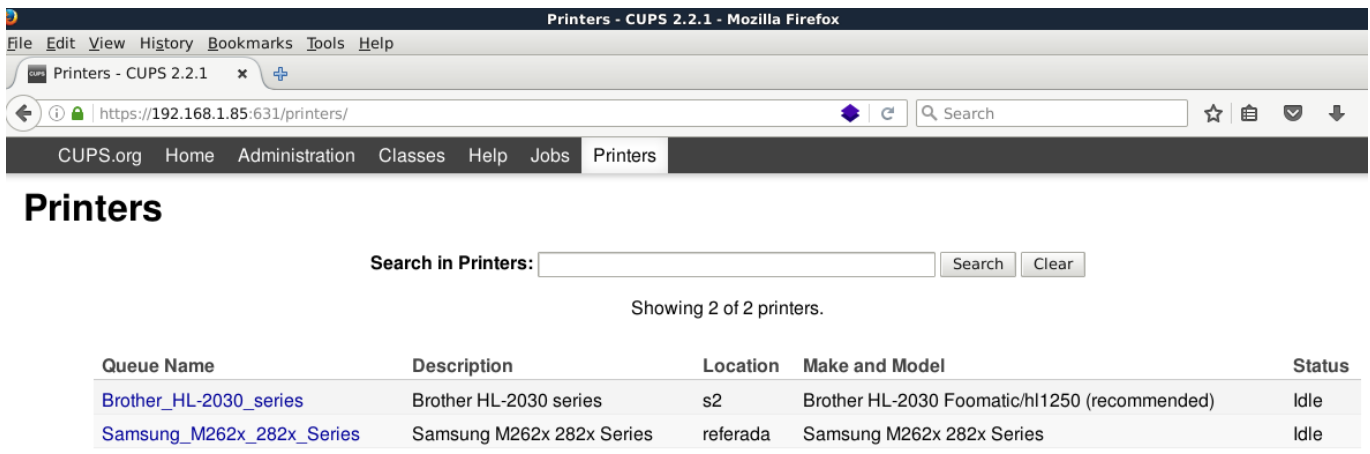

Nakon toga jednostavno po [dokumentaciji](https://wiki.archlinux.org/index.php/CUPS/Printer_sharing) [3] instaliramo printere na *Windows* klijenta uz pripadne drivere *Sharing via IPP* protokolom. To sa klijenta ISVU printer servera izgleda ovako:

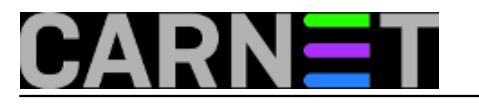

#### **USB printer traži mrežu (1. dio )** Published on sys.portal (https://sysportal.carnet.hr)

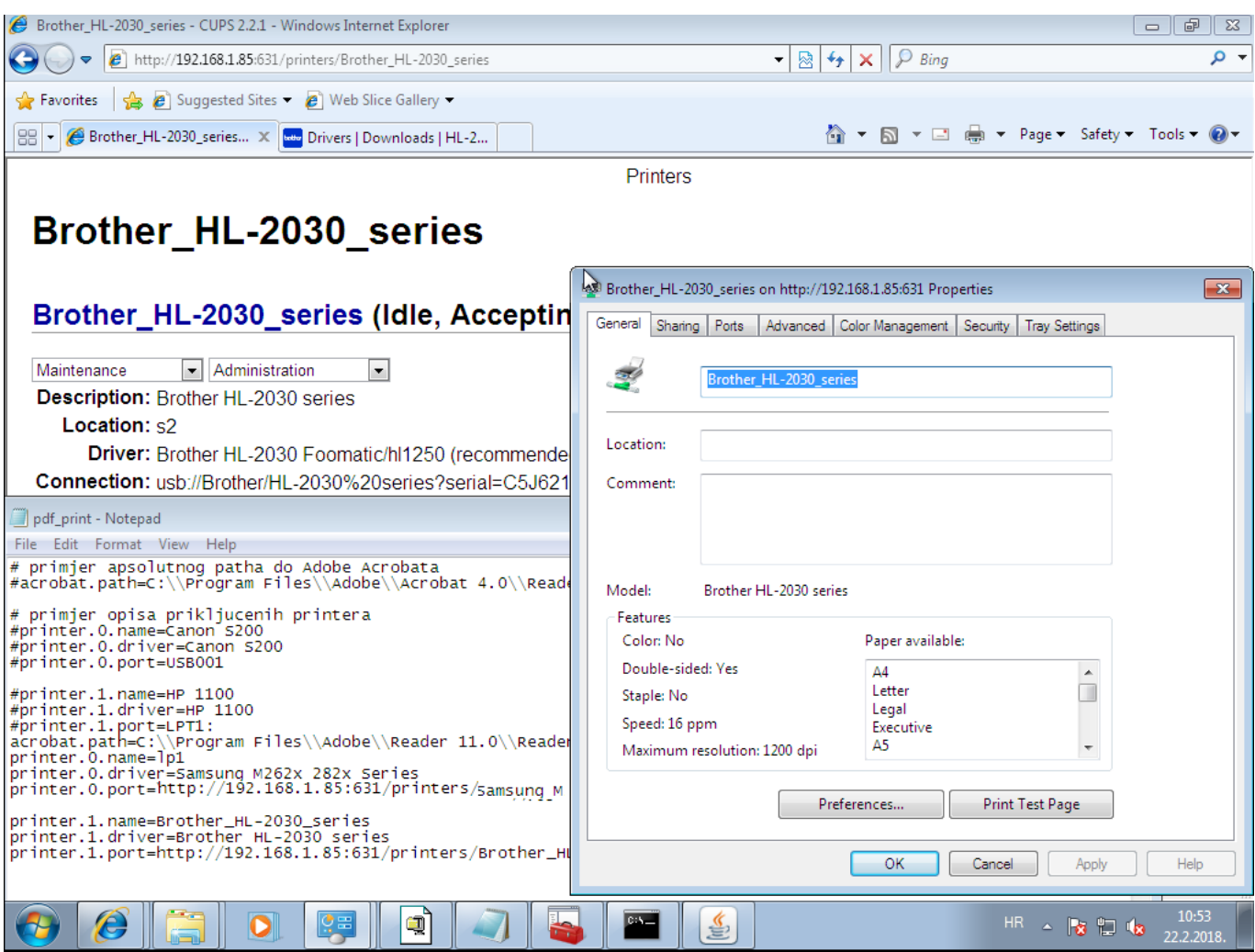

Printanje tekst datoteka ili nekih drugih dokumenata s *Windowsa* ide bez problema. No, za ISVU server klijenta i njegovu aplikaciju printeri ne funkcioniraju. Probali smo po uputama unijeti one parametre koje smo pronašli na *Windows* instalaciji. Očito ti parametri nisu servirani kako bi aplikacija to željela.

Nismo sigurni da naš *Linux* print server zadovoljava ISVU aplikaciju sa kojom bi trebao komunicirati i odustajemo od daljnjeg testiranja printanja pomoću *Samba* protokola. Razlog više je jedno gotovo print server rješenje koje ima više-manje pripremljenu konfiguraciju.

O prilagođavanju print servera za naše potrebe više u [sljedećem članku](https://sysportal.carnet.hr/node/1830) [4].

čet, 2018-11-08 13:02 - Goran Šljivić**Kategorije:** [Hardware](https://sysportal.carnet.hr/taxonomy/term/24) [5] **Vote:** 5

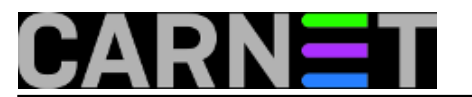

Vaša ocjena: Nema Average: 5 (1 vote)

**story\_tag:** [print](https://sysportal.carnet.hr/taxonomy/term/283) [6] [server](https://sysportal.carnet.hr/taxonomy/term/272) [7]

## **Source URL:** https://sysportal.carnet.hr/node/1829

## **Links**

- [1] https://docs.armbian.com/
- [2] https://www.raspberrypi.org/downloads/raspbian/
- [3] https://wiki.archlinux.org/index.php/CUPS/Printer\_sharing
- [4] https://sysportal.carnet.hr/node/1830
- [5] https://sysportal.carnet.hr/taxonomy/term/24
- [6] https://sysportal.carnet.hr/taxonomy/term/283
- [7] https://sysportal.carnet.hr/taxonomy/term/272